## TASK VI

#### JARINGAN KOMPUTER

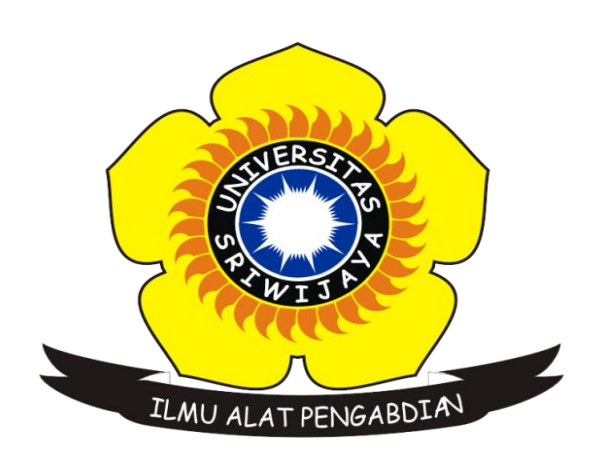

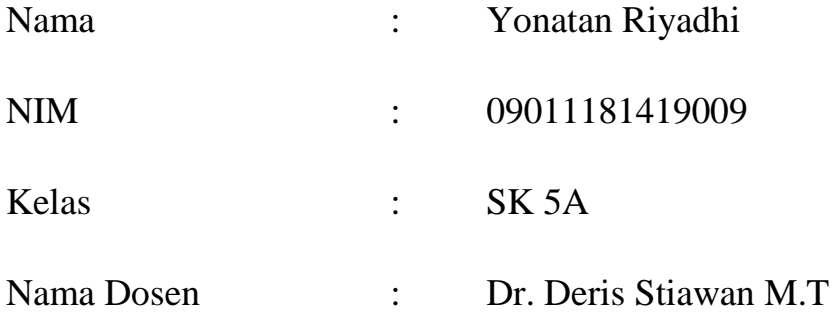

# JURUSAN SISTEM KOMPUTER

## FAKULTAS ILMU KOMPUTER

## UNIVERSITAS SRIWIJAYA

2016

#### **Mengetahui Informasi dari 2 Buah Website Menggunakan Network tools, Netcraft.com, dan Bgp.he.net**

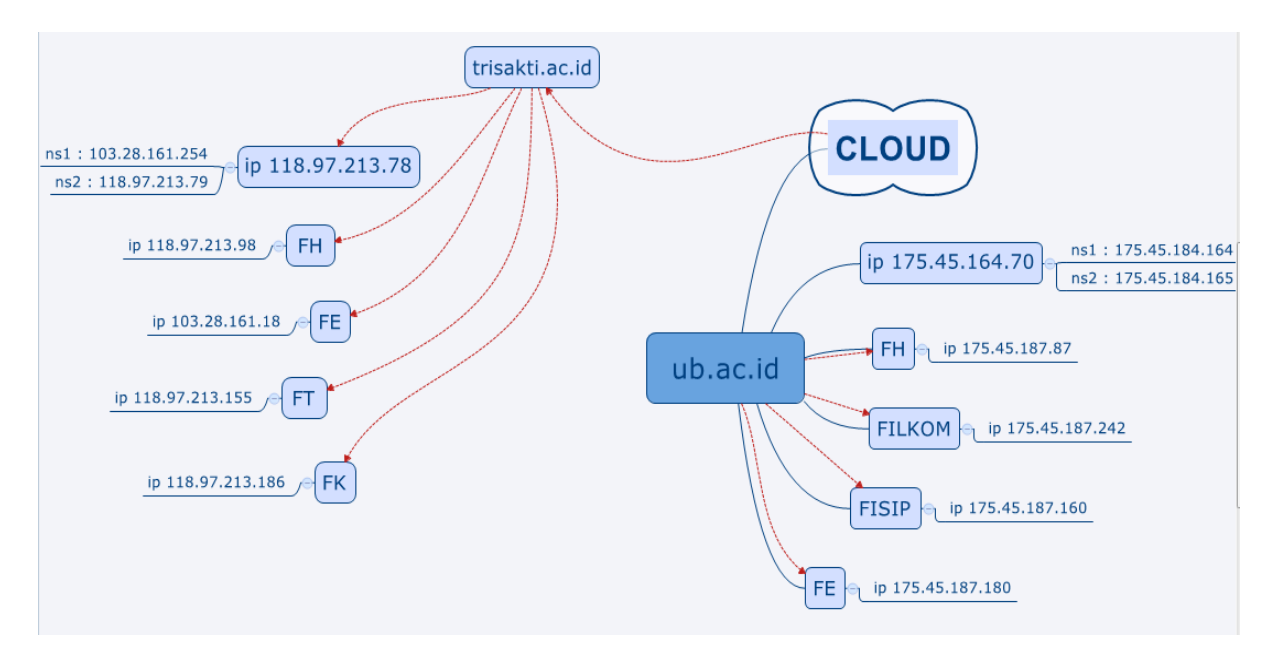

Pada gambar diatas saya membuat gambar cloud antara situs brawijaya (ub.ac.id) dan trisakti (trisakti.ac.id) dan bisa kita lihat ip dari situs brawijaya ataupun trisakti masing masing mempunyai name server yang berbeda beda. Dan dari ip brawijaya ataupun trisakti saya mengakses beberapa fakultas yang ada pada kedua situs tersebut. Seperti yang bisa kita lihat, masing masing saya mengakses empat fakultas karena beberapa IP dari setiap fakultas ada yang sama dengan IP utama dari situs tersebut. Tentunya IP yang didapat juga berbeda beda sesuai dengan karakteristik IP. Pada website brawijaya saya mengakses empat fakultas FH, FE,FT dan FK lalu pada website trisakti saya mengakses empat fakultas juga yaitu FH, FILKOM, FISIP, serta FE.

#### **1. Universitas Brawijaya [\(www.ub.ac.id](http://www.ub.ac.id/) )**

175.45.184.70 (ub.ac.id)

Retrieving DNS records for ub.ac.id... **DNS servers** ns4.ub.ac.id [175.45.184.49] ns2.ub.ac.id [175.45.184.165] ns1.ub.ac.id [175.45.184.164] ns3.ub.ac.id [175.45.184.58] ns1.ai3.net

Terdapat 4 buah DNS server pada website ub.ac.id, namun disini saya hanya mengambil dua buah DNS servers yang akan saya analisa yaitu ns1 dan ns2. Adapun ip pada ns1 yaitu 175.45.184.164 dan ip ns2 yaitu 175.45.184.165

 Selanjutnya kita buka bgp.he.net dengan memasukkan domain dari suatu situs, disini saya memasukkan ub.ac.id pada bgp.he.net kemudian kita buka IP info dari situs ini maka akan IP info akan menampilkan AS atau Authentic System. Setelah itu kita copy AS tadi pada kotak pencarian dan akan terlihat seperti gambar dibawah

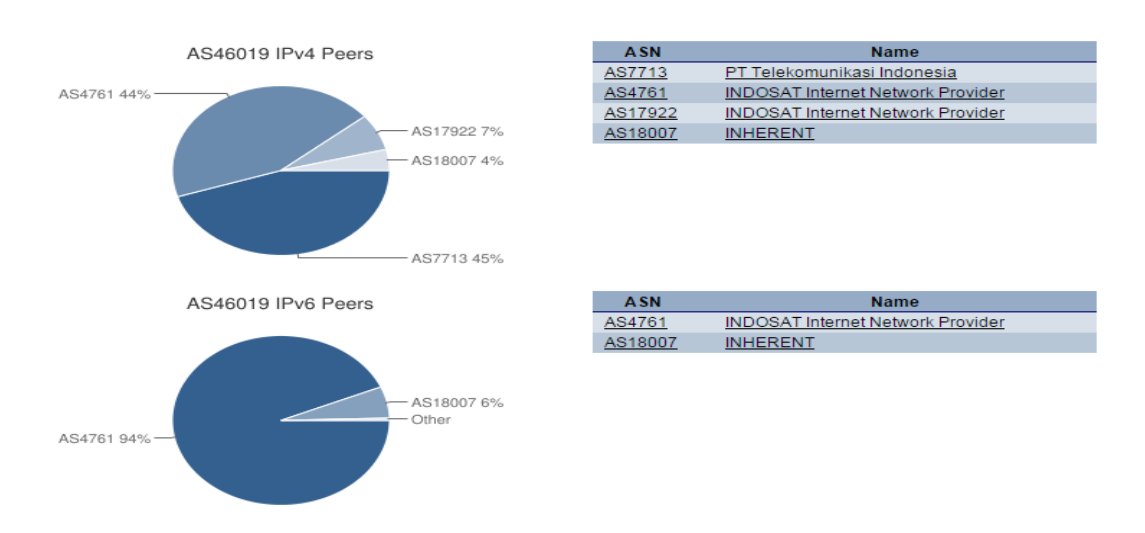

Pada website brawijaya memiliki 4 peers, yang pertama PT Telekomunikasi Indonesia, lalu INDOSAT Internet Provider selanjutnya INDOSAT kembali mengakuisisi dan yang terakhir INHERENT

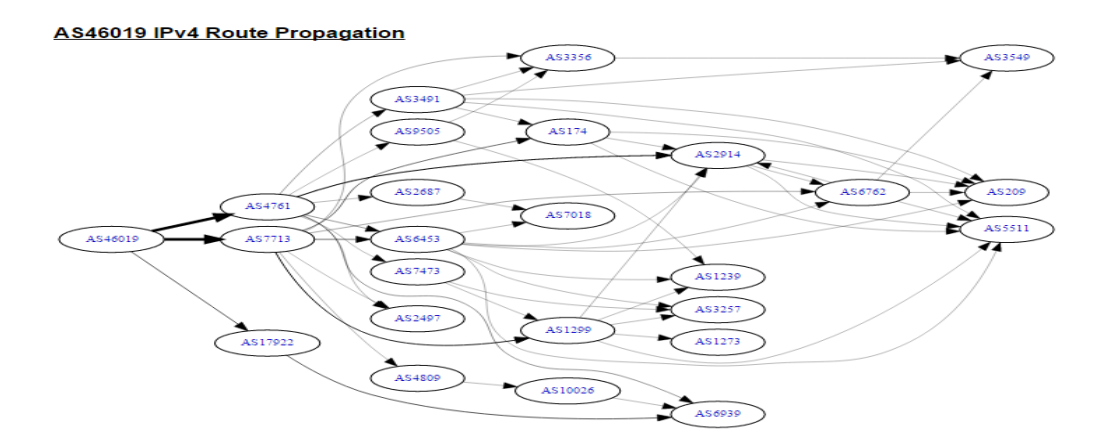

Pada gambar diatas merupakan traffic atau jalannya koneksi pada website brawijaya dengan Ipv4. Disini banyak traffic yang secara kita lihat dengan kasat mata memang sedikit membingungkan, namun keseluruhan ini mempunyai satu kesatuan yang dapat terhubung sehingga koneksi ini dapat berjalan.

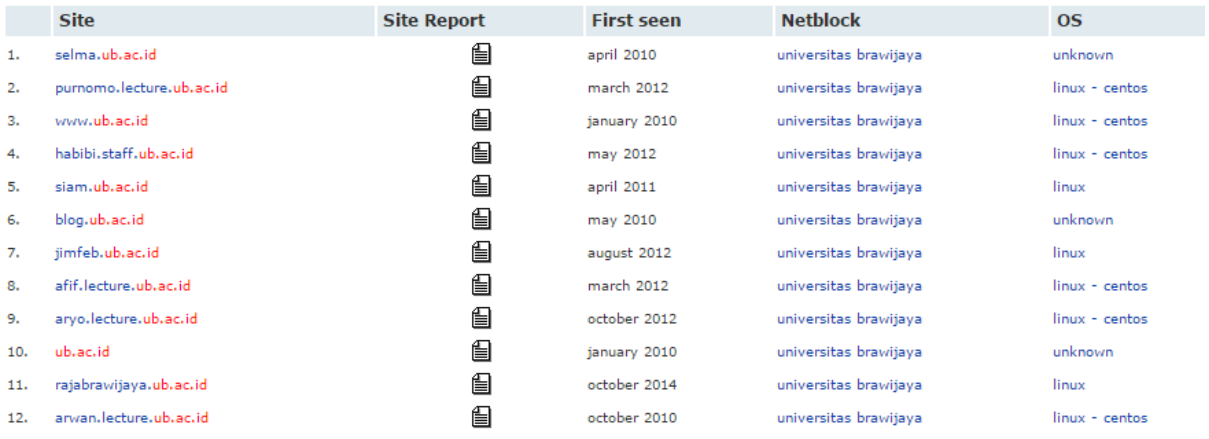

Disini saya mencoba untuk melakukan analisa dengan menggunakan netcraft.com yaitu untuk melihat website/situs apa yang paling banyak berkontribusi mengakses ataupun mengangkat kemajuan dari website ub.ac.id itu sendiri. Dan dapat kita lihat selma.ub.ac.id menempati posisi teratas sebagai website yang dapat dibilang paling berpengaruh pada lingkungan/ naungan ub.ac.id dari ke dua belas website tersebut.

#### **2. Universitas Trisakti ( www.trisakti.ac.id)**

118.97.213.78 (trisakti.ac.id)

Retrieving DNS records for trisakti.ac.id... **DNS** servers ns1.trisakti.ac.id [103.28.161.254] ns2.trisakti.ac.id [118.97.213.79]

Terdapat 2 buah DNS pada website trisakti.ac.id. Adapun ns1 yaitu 103.28.161.254 dan ns2 yaitu 118.97.213.79

 Selanjutnya kita buka bgp.he.net dengan memasukkan domain dari suatu situs, disini saya memasukkan ub.ac.id pada bgp.he.net kemudian kita buka IP info dari website ini

![](_page_3_Figure_7.jpeg)

Pada website trisakti, memiliki 2 peers yaitu PT Telekomunikasi Indonesia dengan AS7713 dan Open IXP APN dengan AS7717. Dalam suatu website apabila semakin banyaknya peers maka semakin bagus pula website ataupun jalannya koneksi tersebut.

![](_page_4_Figure_1.jpeg)

Ini adalah traffic atau jalannya koneksi pada website trisakti.ac.id. disini saya hanya mengakses ipv4 karena biasanya hanya menggunakan ipv4. Bisa kita lihat sangat banyak traffic pada website trisakti.ac.id.

![](_page_4_Picture_55.jpeg)

Pada saat menggunakan netcraft.com pada website trisakti hanya didapat dua situs yang sering mengakses ataupun berkontribusi pada website trisakti ini yang pertama yaitu [www.snti.trisakti.ac.id](http://www.snti.trisakti.ac.id/) dan yang kedua yaitu [www.trisakti.ac.id](http://www.trisakti.ac.id/) itu sendiri. Dan dapat kita lihat [www.snti.trisakti.ac.id](http://www.snti.trisakti.ac.id/) menjadi situs yang cukup berpengaruh ataupn berkontribusi dalam website trisakti.ac.id.